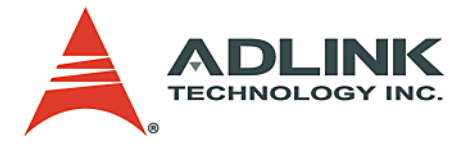

# **PCI-/cPCI-/LPCI-/ LPCIe-725X Series**

8-CH Relay Output & 8-CH Isolated Digital Input Cards **User's Manual**

**Manual Rev.** 2.03 **Revision Date:** June 24, 2008 **Part No:** 50-11038-1000

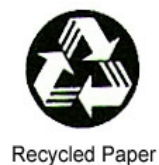

# **Advance Technologies; Automate the World.**

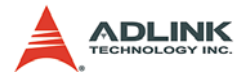

Copyright 2008 ADLINK TECHNOLOGY INC.

All Rights Reserved.

The information in this document is subject to change without prior notice in order to improve reliability, design, and function and does not represent a commitment on the part of the manufacturer.

In no event will the manufacturer be liable for direct, indirect, special, incidental, or consequential damages arising out of the use or inability to use the product or documentation, even if advised of the possibility of such damages.

This document contains proprietary information protected by copyright. All rights are reserved. No part of this manual may be reproduced by any mechanical, electronic, or other means in any form without prior written permission of the manufacturer.

#### **Trademarks**

Product names mentioned herein are used for identification purposes only and may be trademarks and/or registered trademarks of their respective companies.

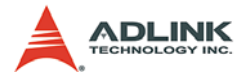

# **Getting Service from ADLINK**

Customer Satisfaction is top priority for ADLINK Technology Inc. Please contact us should you require any service or assistance.

## **ADLINK TECHNOLOGY INC.**

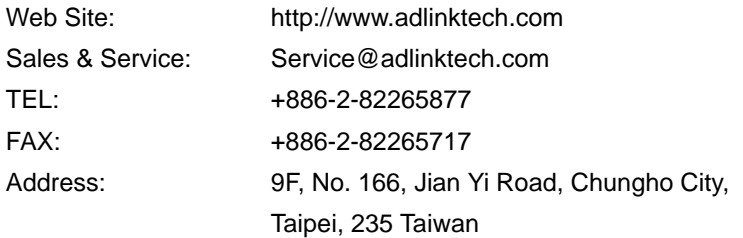

Please email or FAX this completed service form for prompt and satisfactory service.

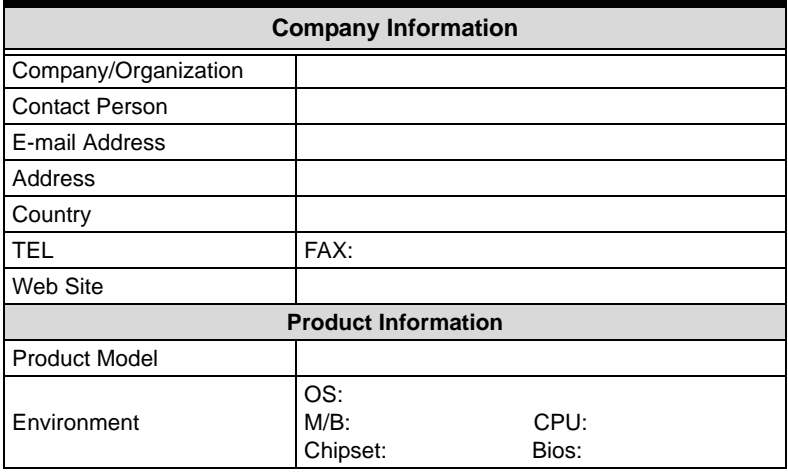

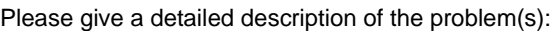

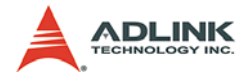

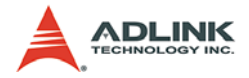

# **Table of Contents**

<span id="page-4-0"></span>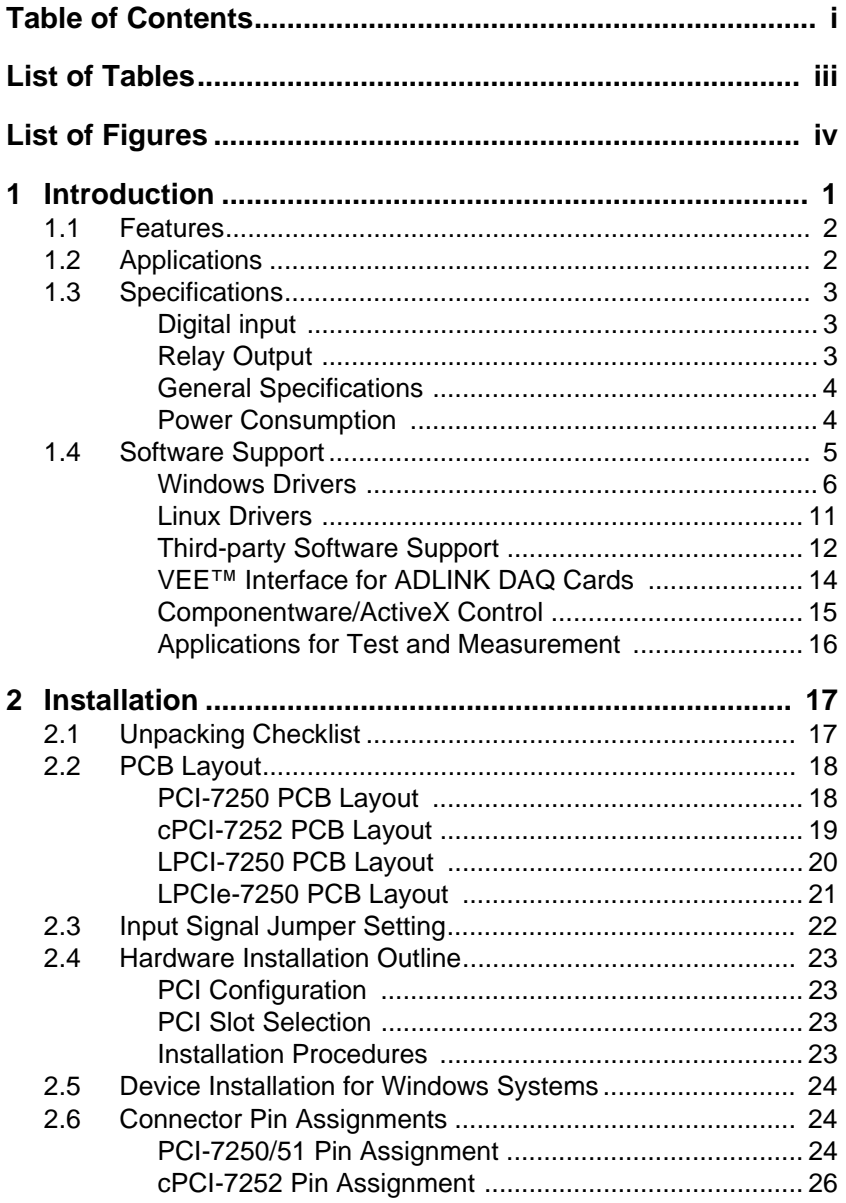

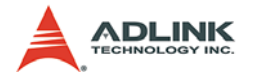

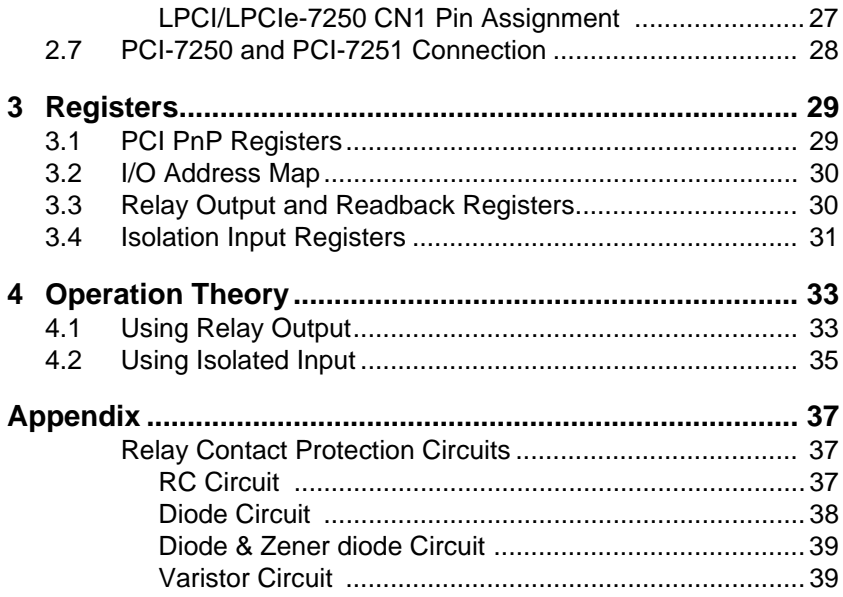

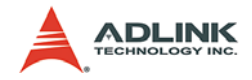

# **List of Tables**

<span id="page-6-0"></span>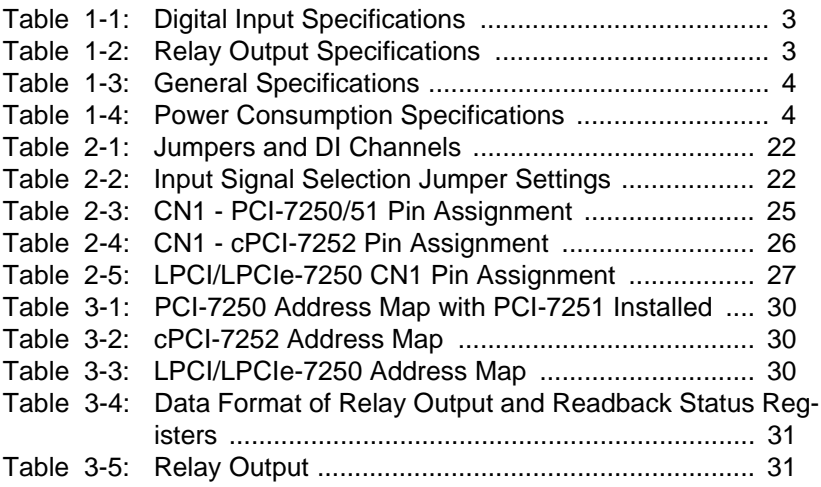

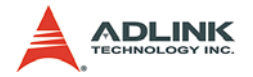

# **List of Figures**

<span id="page-7-0"></span>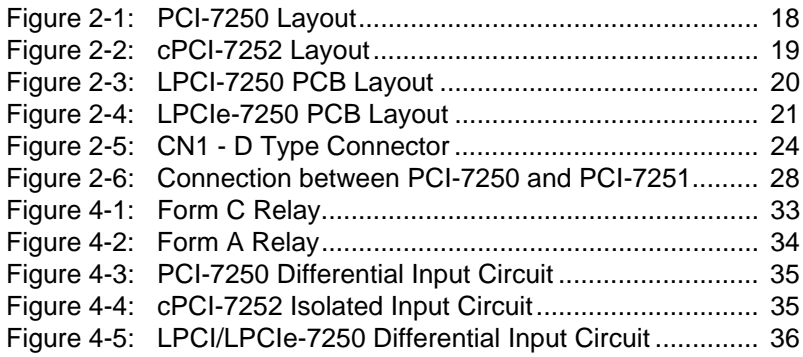

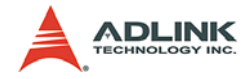

# <span id="page-8-0"></span>**1 Introduction**

The PCI-7250/7251, cPCI-7252, LPCI-7250 and LPCIe-7250 8- CH Relay Output & 8-CH Isolated Digital Input Cards are basic Digital I/O cards for PCI bus compliant computers used in industrial applications.

This PCI-7250/7251 provide 8 relay actuators and 8 opto-isolated digital inputs. Of the eight relays, four are Form C (R0~R3) and four are Form A (R4~R7). The cPCI-7252 provides 8 relay actuators and 16 opto-isolated digital inputs; all relays are Form C. The LPCI-7250 and LPCIe-7250 provide 8 relay actuators and 8 optoisolated digital inputs; all relays are Form C. They are very suited for constant ON/OFF control devices. For convenience the above models will be referred to as PCI-725X in this manual.

All digital input channels are isolated and suitable applications in noisy environment. For identical non-polarized opto-isolated digital input channels, switching can be carried out using AC-filtered or non-AC-filtered channels.

PCI-7250 is equipped with LEDs to reflect the status of each relay output. When a relay is energized, its corresponding LED will turn ON, otherwise it is OFF.

The relay outputs and digital inputs are controlled by two bytes of I/O addresses. When a bit is read or written, its output status will be controlled, or its input status will be monitored. The I/O signals are routed through to a 37-pin D-type or a 50-pin SCSI-II connector.

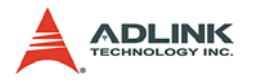

# <span id="page-9-0"></span>**1.1 Features**

The PCI-725X Relay Actuator and D/I cards provide the following advanced features:

- $\triangleright$  32-bit PCI-Bus, Plug and Play (PCI-7250, LPCI-7250)
- ▶ 32-bit CompactPCI<sup>®</sup> Bus, Plug and Play (cPCI-7252)
- $\triangleright$  8 relay actuator outputs
- ▶ 8 opto-isolated digital inputs (PCI-7250, LPCI-7250, LPCIe-7250)
- ▶ x1 lane PCI Express Interface (LPCIe-7250)
- $\triangleright$  16 opto-isolated digital inputs (cPCI-7252)
- $\triangleright$  Onboard LED indicators to show energized relays
- $\blacktriangleright$  Jumper selectable AC-filter/non-AC-filter input signals
- $\triangleright$  On-board relay driving circuits
- $\triangleright$  On-board digital input signal conditioning circuits
- **Note**: PCI-7251 is the extension module of the PCI-7250. Each PCI-7251 card provides an additional 8 relay outputs and 8 photo isolated inputs. Up to three PCI-7251 cards can be attached to one PCI-7250 card to provide 32 relay outputs and 32 photo isolated inputs.

# <span id="page-9-1"></span>**1.2 Applications**

- Industrial ON/OFF control
- $\triangleright$  External high power relay driving signal switching
- $\blacktriangleright$  Laboratory automation
- $\blacktriangleright$  Industrial automation
- $\triangleright$  Switch contact status sensing, limit switch monitoring,
- $\triangleright$  Useful with A/D and D/A cards to implement a data acquisition & control system

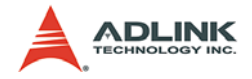

# <span id="page-10-0"></span>**1.3 Specifications**

## <span id="page-10-1"></span>**Digital input**

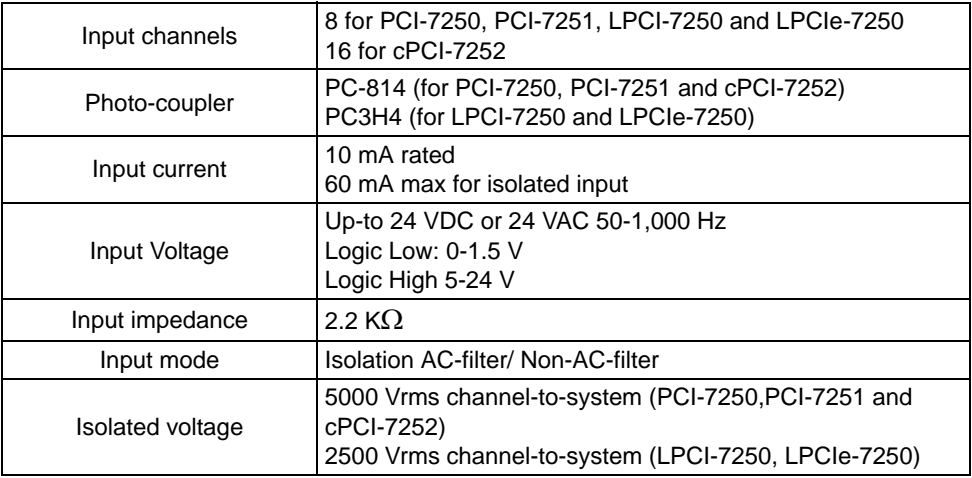

#### **Table 1-1: Digital Input Specifications**

## <span id="page-10-3"></span><span id="page-10-2"></span>**Relay Output**

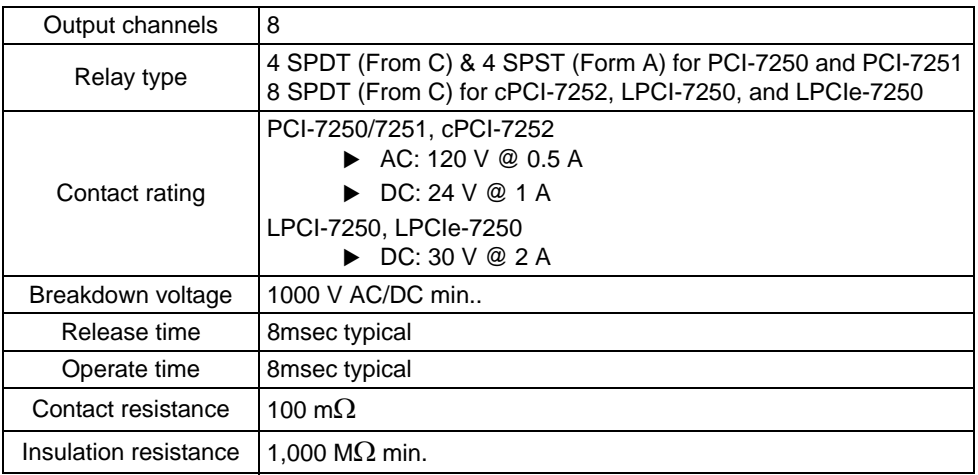

### <span id="page-10-4"></span>**Table 1-2: Relay Output Specifications**

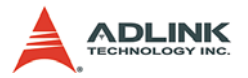

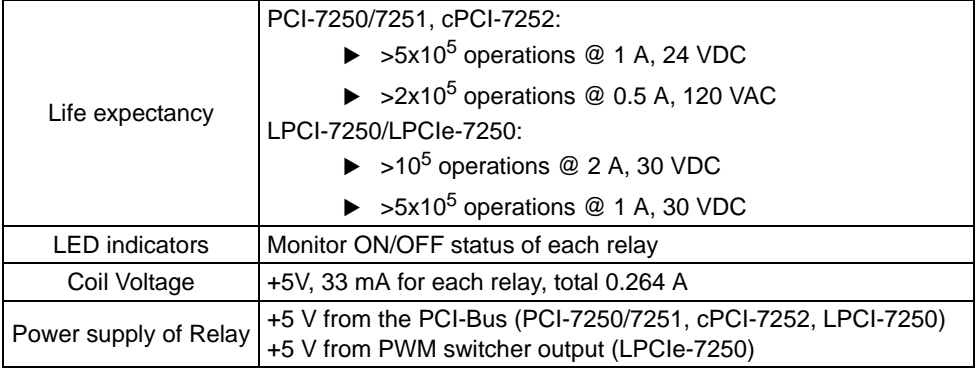

#### **Table 1-2: Relay Output Specifications**

## <span id="page-11-0"></span>**General Specifications**

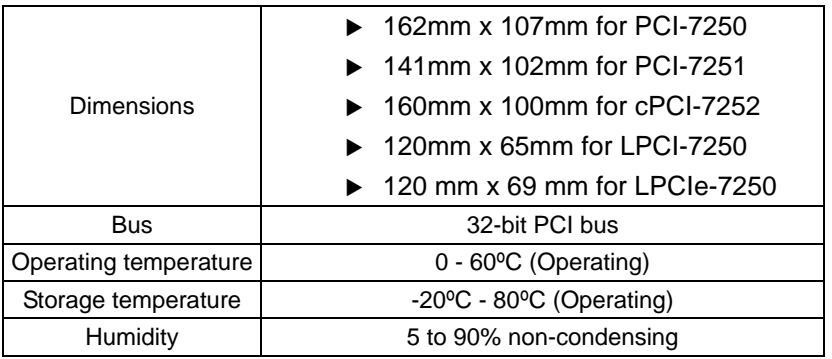

#### **Table 1-3: General Specifications**

## <span id="page-11-2"></span><span id="page-11-1"></span>**Power Consumption**

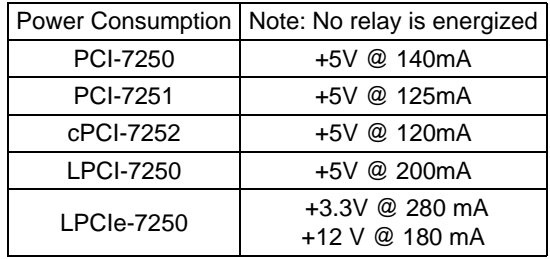

#### <span id="page-11-3"></span>**Table 1-4: Power Consumption Specifications**

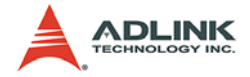

# <span id="page-12-0"></span>**1.4 Software Support**

ADLINK Technology Inc., a leading provider of high-performance, high-quality data acquisition cards and platforms, delivers robust software support for its comprehensive line of DAQ cards with varying form factors including PCI Express®, PCI, CompactPCI, and PXI. ADLINK offers support not only for mainstream Windows and Linux OS, but also for third-party applications including Lab-VIEW® and MATLAB®. In addition, ADLINK also provides ActiveX componentware for measurement and SCADA/HMI, and breakthrough proprietary software applications.

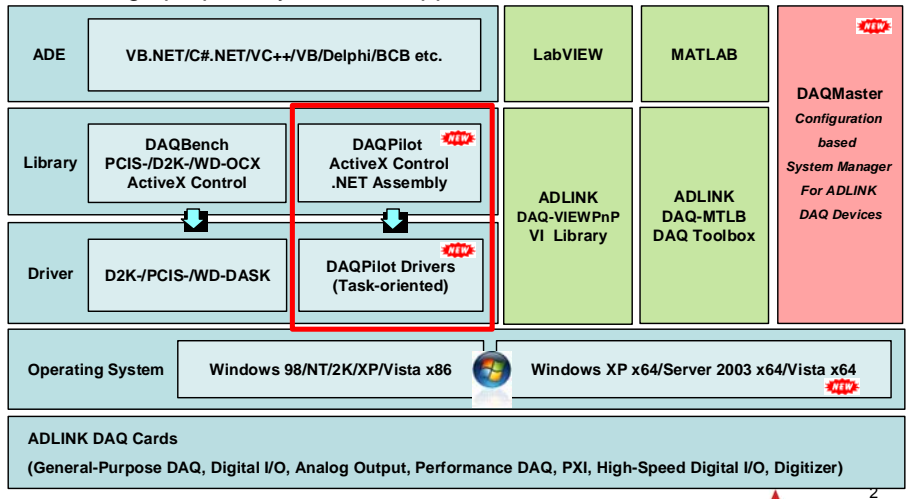

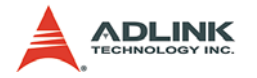

### <span id="page-13-0"></span>**Windows Drivers**

#### **ADLINK Task-oriented DAQ Driver/SDK and Wizard for Windows**

DAQPilot provides one interface for all ADLINK DAQ products via

- $\triangleright$  DAQPilot API
- DAQPilot ActiveX Control
- ▶ DAQPilot .Net Assembly,

**DAQPilot** [\(Download and install from the DAQPilot product page:](http://www.adlinktech.com/TM/DAQPilot.html)  <http://www.adlinktech.com/TM/DAQPilot.html>

- $\blacktriangleright$  Save development time
- $\blacktriangleright$  Shorten learning curve

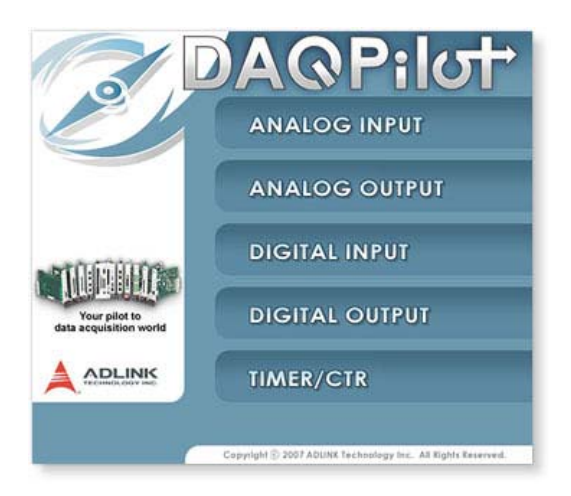

DAQPilot is a driver and SDK with a graphics-driven interface for various ADE. DAQPilot comes as ADLINK's commitment to provide full support to its comprehensive line of data acquisition products. DAQPilot is designed for the beginners as well as experienced programmers. Moreover, because DAQPilot can finish a DAQ task in minutes, it is suitable for programmers aiming to

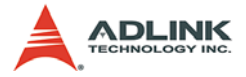

immediately program ADLINK DAQ modules and integrate tasks to their own DAQ applications.

**Note**: ADLINK strongly recommend all users to install the newgeneration ADLINK Driver – DAQPilot instead legacy DASK drivers. For those users who have been using the legacy ADLINK DASK Drivers or are not able to connect to the internet, you still can get the latest update from ADLINK all-inone CD.

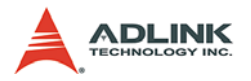

#### **Configuration-Based Device Manager for ADLINK DAQ Cards**

[DAQMaster \(.\Utility\)](http://www.adlinktech.com/TM/DAQMaster.html)

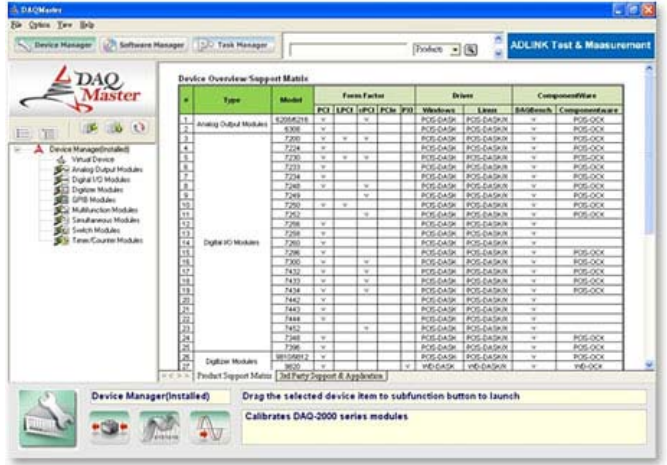

The ADLINK DAQMaster is a smart device manager that enables access to ADLINK data acquisition and test and measurement products. DAQMaster delivers an all-in-one configurations, user can get a full support matrix to well configure ADLINK Test and Measurement products.

DAQMaster enables you to:

- Manage ADLINK devices and interfaces
- $\blacktriangleright$  Manage ADLINK installed software
- Manage ADLINK DAQPilot tasks

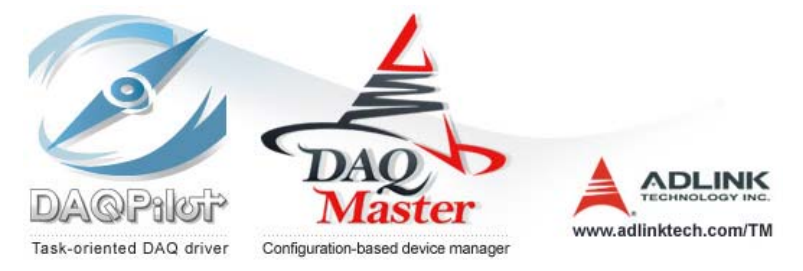

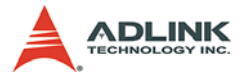

#### **ADLINK Legacy DAQ Card Drivers and SDK for Windows**

- ▶ [PCIS-DASK \(.\Software Package\PCIS-DASK\)](http://www.adlinktech.com/PD/web/PD_detail.php?cKind=&pid=349&seq=&id=&sid=)
- [D2K-DASK \(.\Software Package\D2K-DASK\)](http://www.adlinktech.com/PD/web/PD_detail.php?cKind=&pid=350&seq=&id=&sid=)
- ▶ [WD-DASK \(.\Software Package\WD-DASK\)](http://www.adlinktech.com/PD/web/PD_detail.php?cKind=&pid=397&seq=&id=&sid=)

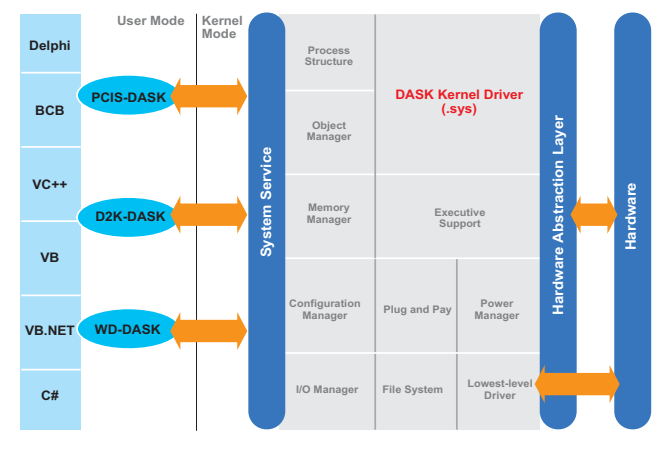

ADLINK's DASK are advanced 32-bit kernel drivers for customized DAQ application development. DASK enables users to perform detailed operations and achieve superior performance and reliability from their data acquisition system. DASK kernel drivers now support Windows Vista.

- ▶ PCIS-DASK for NuDAQ PCI/cPCI Series
- D2K-DASK for DAQ-2000 and PXI-2000 Series
- $\triangleright$  WD-DASK for High-speed Waveform Digitizer

DASK also supports the following:

- $\triangleright$  Supports Windows Vista 32- or 64-bit editions
- $\triangleright$  Supports AMD64 and Intel x86-64 architectures
- $\triangleright$  Digitally-signed for Windows Vista 64-bit Edition
- $\triangleright$  Utilizes WOW64 subsystem to ensure that 32-bit applications run normally on 64-bit Editions of Windows XP, Windows 2003 Server, and Windows Vista without modification.

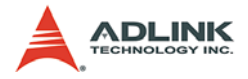

[More information about Windows Vista Support, please visit http://](http://www.adlinktech.com/TM/VistaSupport.html) www.adlinktech.com/TM/VistaSupport.html.

#### **Note**: Please use PCIS-DASK with the LPCI-7250 and LPCIe-7250

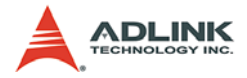

### <span id="page-18-0"></span>**Linux Drivers**

#### **Linux Drivers for ADLINK DAQ Cards**

Drivers are available on the ADLINK website:

- [PCIS-DASK/X](http://www.adlinktech.com/PD/web/PD_detail.php?cKind=&pid=389&seq=&id=&sid=)
- [D2K-DASK/X](http://www.adlinktech.com/PD/web/PD_detail.php?cKind=&pid=390&seq=&id=&sid=)
- $\triangleright$  [WD-DASK/X](http://www.adlinktech.com/PD/web/PD_detail.php?cKind=&pid=502&seq=&id=&sid=)

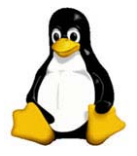

ADLINK's DASK/X drivers are intended for developing customized data acquisition applications under Linux environments. The DASK/X drivers provide common APIs for ADLINK's extensive family of PCI, CompactPCI, and PXI plug-in data acquisition cards, and utilize the full capabilities of these cards under Linux environment.

- **EX PCIS-DASK/X for NuDAQ PCI/cPCI Series**
- D2K-DASK/X for DAQ-2000 and PXI-2000 Series
- ▶ WD-DASK/X for ADLINK High-speed Waveform Digitizer

[More information about Linux drivers, please visit http://](http://www.adlinktech.com/TM/linux_daq.html) www.adlinktech.com/TM/linux\_daq.html

**Note**: Please use PCIS-DASK/X with the LPCI-7250 and LPCIe-7250

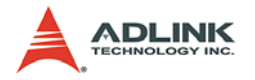

## <span id="page-19-0"></span>**Third-party Software Support**

#### **MATLAB® Data Acquisition Toolbox Adapter for ADLINK DAQ Cards**

▶ DAQ-MTLB for MATLAB<sup>®</sup> (.\Software Package\DAQ-MTLB)

The DAQ-MTLB for MATLAB® integrates ADLINK components with MATLAB® Data Acquisition Toolbox and enables users to control a wide range of ADLINK DAQ cards directly from the advanced MATLAB® environment.

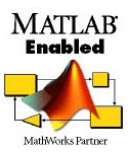

- ▶ Directly control scores of ADLINK DAQ cards that come in different form factors including PCI Express®, PCI, cPCI, and PXI
- ▶ Compliant with MATLAB DAQ Toolbox 2.2 or higher (now at R2007a)
- $\triangleright$  Critical updates and support are available as ADLINK is now a MathWorks Connections Program partner
- ▶ ADLINK offers the only MATLAB<sup>®</sup> adapter for high-speed digitizers with up to 65 MHz sampling rate and 14-bit resolution

[More information, please visit http://www.adlinktech.com/TM/](http://www.adlinktech.com/TM/DAQ-MTLB.html) DAQ-MTLB.html

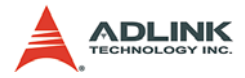

#### **LabVIEW™ Data Acquisition VI Set for ADLINK DAQ Cards**

▶ DAQ Cards DAQ-LVIEW PnP for LabVIEW™ (.\Software Package\DAQ-LVIEW PnP)

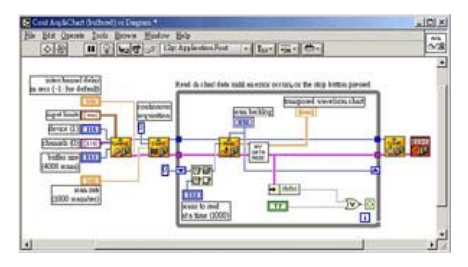

The DAQ-LVIEW PnP is a set of LabView Virtual Instruments (Vis) that is fully-compatible with National Instrument's DAQ VIs. Based on the virtual instruments concept, DAQ-LVIEW PnP provides four additional tool panels in LabView, including analog input, analog output, digital I/O, and timer/counter.

The DAQ-LVIEW PnP is designed and verified for LabVIEW 7.0, and is compatible with LabVIEW 6.5, 7.1, 8.0, 8.2 and 8.5.

[More information, please visit http://www.adlinktech.com/TM/lab](http://www.adlinktech.com/TM/labview-pnp.html)view-pnp.html

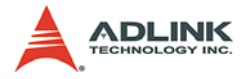

### <span id="page-21-0"></span>**VEE™ Interface for ADLINK DAQ Cards**

- ▶ [PCIS-VEE \(.\Software Package\PCIS-VEE\)](http://www.adlinktech.com/PD/web/PD_detail.php?cKind=&pid=355&seq=&id=&sid=)
- D2K-VEE (.\Software Package\D2K-VEE)

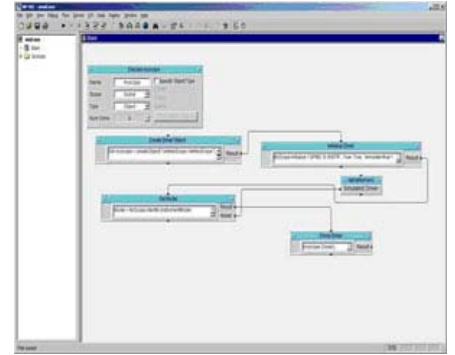

Agilent VEE™ is a popular visual programming environment for data acquisition that includes data analysis and control. VEE provides a visual programming interface that allows users to create programs by connecting objects such as acquisition routines, buttons and displays in a flow diagram. For users that are familiar with Agilent VEE, ADLINK has released the PCIS-VEE and D2K-VEE for seamless integration of the following NuDAQ data acquisition cards to the VEE environment:

 $\blacktriangleright$  PCIS-VEE.

VEE for ADLINK NuDAQ Series DAQ cards

6208, 6308, 7200, 7230, 7233, 7234, 7250, 7252, 7248, 7249, 7296, 7300, 7396, 7432, 7433, 7434, 9111, 9112, 9113, 9114, 9118, 9812

 $\triangleright$  D<sub>2</sub>K-VEE.

VEE for DAQ-2000 Series DAQ cards

2010, 2005, 2006, 2204, 2205, 2206, 2501, 2502

The ADLINK PCIS-VEE and D2K-VEE drivers are designed and verified for Agilent VEE 4.5 environment.

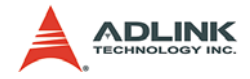

### <span id="page-22-0"></span>**Componentware/ActiveX Control**

#### **32-Bit ActiveX Controls for Measurement and SCADA/HMI**

[DAQBench \(.\Software Package\DAQBench\)](http://www.adlinktech.com/PD/web/PD_detail.php?cKind=&pid=222&seq=&id=&sid=)

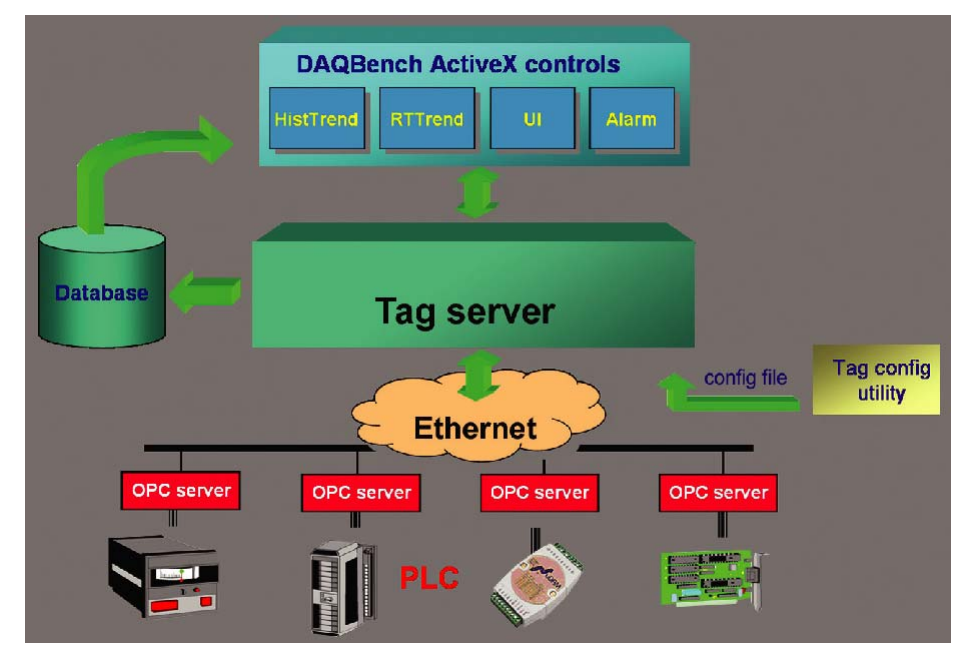

DAQBench is a specialized ActiveX control package designed for 32-bit measurement and SCADA/HMI applications. DAQBench leverages the power of the latest Microsoft ActiveX technology the standard for code interchangeability and integration under various Windows platform. With DAQBench, programmers can take advantage of their familiarity with development environments such as Visual Basic, Visual C++, Delphi, and Borland C++ Builder to build their own applications.

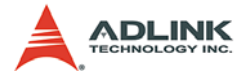

## <span id="page-23-0"></span>**Applications for Test and Measurement**

#### **Smart & Easy-to-Use Data Acquisition System Creator**

[DAQCreator \(.\Software Package\DAQCreator\)](http://www.adlinktech.com/PD/web/PD_detail.php?cKind=&pid=223&seq=&id=&sid=)

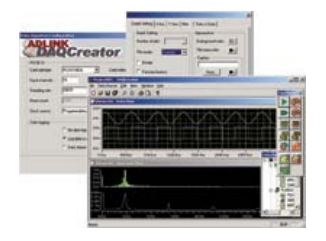

DAQCreator is an out-of-the-box data acquisition software for acquiring, displaying, analyzing, and storing data from ADLINK DAQ cards. Equipped with a smart wizard and intuitive panels, users can easily configure data acquisition settings, change the appearance of data display, perform FFT to acquired data, and store data to a hard disk drive. Another remarkable feature of DAQCreator is the 40 MB/s stream-to-disk data throughput made possible through combination with advanced SCSI technology. DAQCreator delivers a cost-effective solution for high-speed data logging applications.

[Get latest ADLINK Software Solutions from ADLINK Web site:](http://www.adlinktech.com/TM/software-product.html)  http://www.adlinktech.com/TM/software-product.html

- **Note**: All company names appearing herein are trademarks or trade names of their respective owners.
- **Note**: Windows Vista is either a registered trademark or trademark of Microsoft Corporation in the United States and/or other countries.

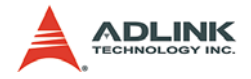

# <span id="page-24-0"></span>**2 Installation**

This chapter describes how to install and setup the 725X cards. Jumper settings for the digital input channel configurations (AC-filter or Non-AC-filter) and the signal definitions of the 37-pins connectors are also specified.

# <span id="page-24-1"></span>**2.1 Unpacking Checklist**

Check the shipping carton for any damage. If the shipping carton and contents are damaged, notify the dealer for a replacement. Retain the shipping carton and packing materials for inspection by the dealer. Obtain authorization before returning any product to ADLINK.

Check the following items are included in the package, if there are any items missing, please contact your dealer:

#### **Included Items**

- ▶ PCI-7250 (or PCI-7251, cPCI-7252, LPCI-7250, LPCIe-7250) Relay Actuator & Isolated D/I Card
- ADLINK CD (for PCI-7250, cPCI-7252, LPCI-7250, and LPCIe-7250)
- $\blacktriangleright$  Software Installation Guide
- $\blacktriangleright$  This User's Manual

**Note:** The packaging of OEM versions with non-standard configuration, functionality, or package may vary according to different configuration requests.

**CAUTION:** The boards must be protected from static discharge and physical shock. Never remove any of the socketed parts except at a static-free workstation. Use the antistatic bag shipped with the product to handle the board. Wear a grounded wrist strap when servicing

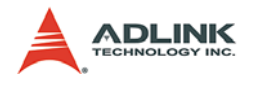

<span id="page-25-0"></span>**2.2 PCB Layout**

# <span id="page-25-1"></span>**PCI-7250 PCB Layout**

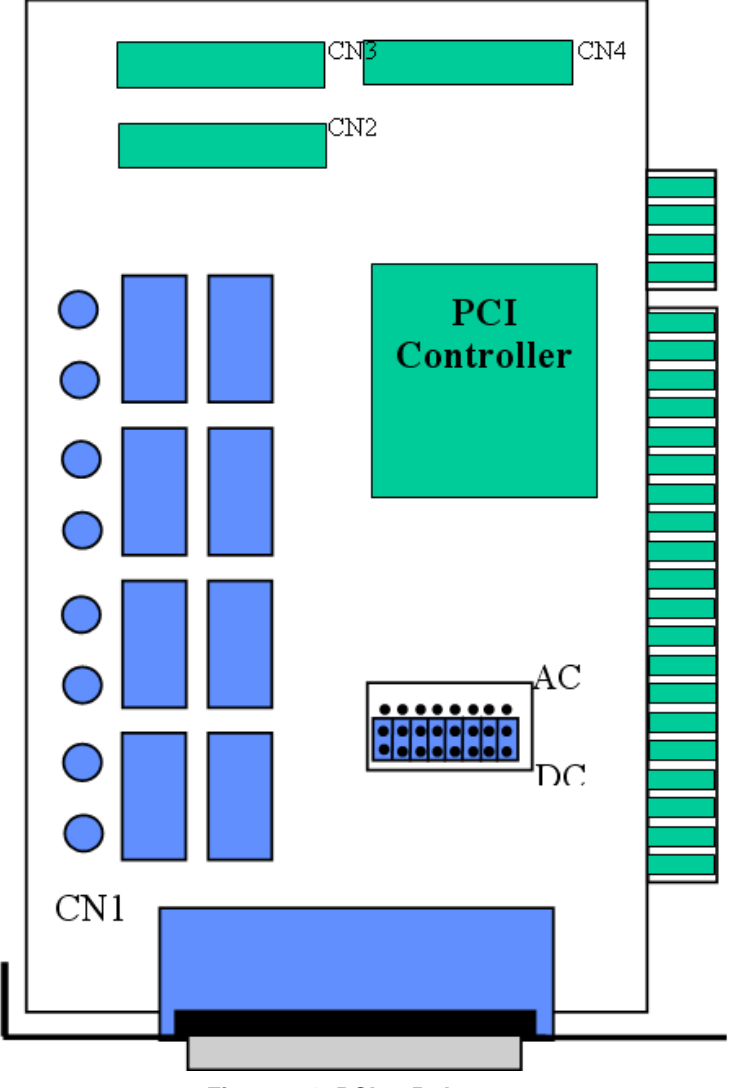

<span id="page-25-2"></span>**Figure 2-1: PCI-7250 Layout**

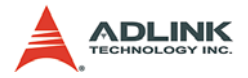

<span id="page-26-0"></span>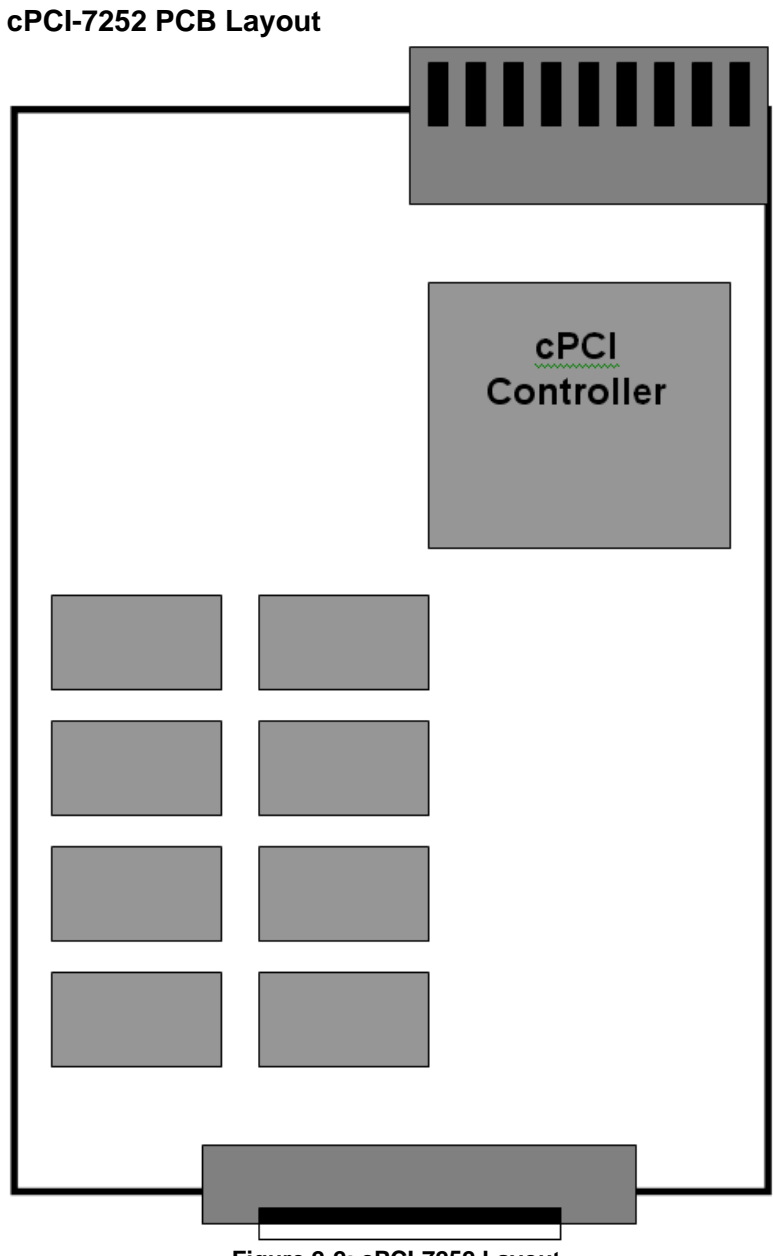

<span id="page-26-1"></span>**Figure 2-2: cPCI-7252 Layout** 

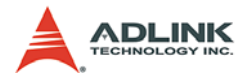

# <span id="page-27-0"></span>**LPCI-7250 PCB Layout**

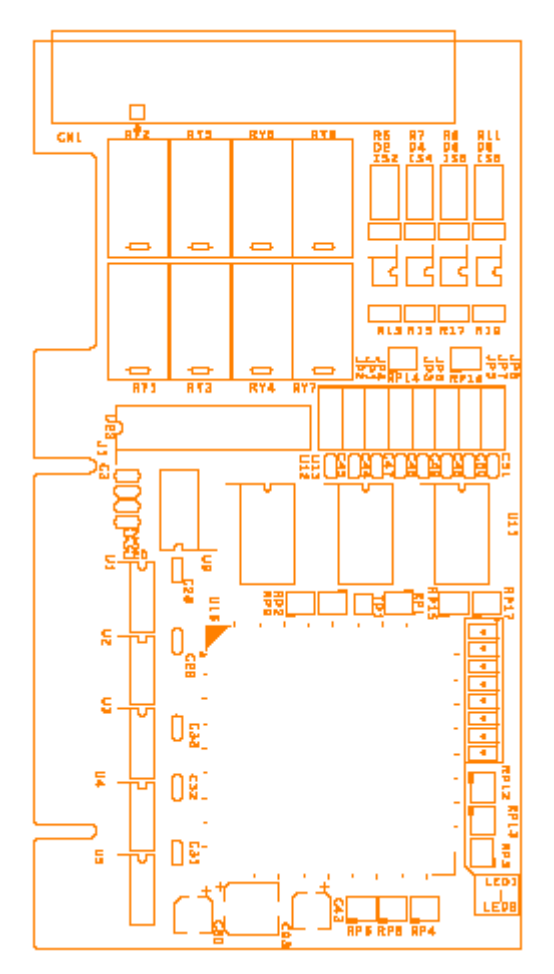

<span id="page-27-1"></span>**Figure 2-3: LPCI-7250 PCB Layout**

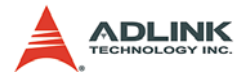

# <span id="page-28-0"></span>**LPCIe-7250 PCB Layout**

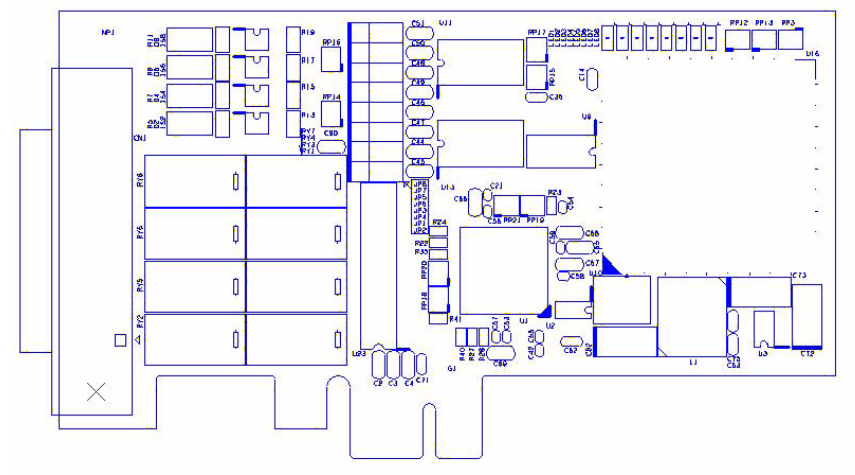

<span id="page-28-1"></span>**Figure 2-4: LPCIe-7250 PCB Layout**

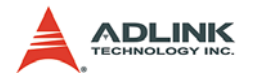

## <span id="page-29-0"></span>**2.3 Input Signal Jumper Setting**

**Note**: This section is for PCI-7250, PCI-7251, LPCI-7250, and LPCIe-7250 only.

There are 8 jumpers (JP1 to JP8) on the PCI-7250, PCI-7251, LPCI-7250 and LPCIe-7250; each associated with one digital input to configure that channel as either AC-Filtered or Non-AC-Filtered. Digital input channels and corresponding jumpers are listed in the table below

| <b>JUMPER</b> | <b>INPUT SIGNAL</b> |
|---------------|---------------------|
| JP1           | DI0                 |
| JP2.          | DI1                 |
| JP3           | DI2                 |
| JP4           | DI3                 |
| JP5           | DI4                 |
| JP6           | DI5                 |
| JP7           | DI6                 |
| JP8           | DI7                 |

**Table 2-1: Jumpers and DI Channels**

<span id="page-29-1"></span>The default setting for the input signal selection is Non-AC-Filter (DC signal input), which is shown as below:

JP1

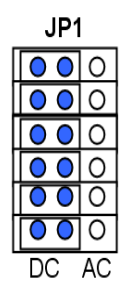

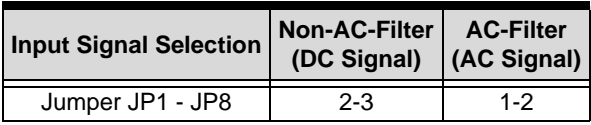

<span id="page-29-2"></span>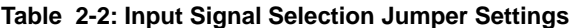

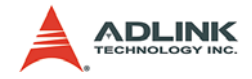

# <span id="page-30-0"></span>**2.4 Hardware Installation Outline**

## <span id="page-30-1"></span>**PCI Configuration**

PCI cards (or CompactPCI cards) are equipped with plug and play PCI controllers which can request base addresses and interrupts according to the PCI standard. The system BIOS will assign the system resources based on the PCI card configuration registers and system parameters (which are set by the system BIOS). Interrupt assignment and memory usage (I/O port locations) can only be assigned by the system BIOS. These system resource assignments are done on a board-by-board basis. It is not suggested to assign the system resource by any other methods.

## <span id="page-30-2"></span>**PCI Slot Selection**

The PCI card can be inserted into any PCI slot without any configuration of the system resources. The CompactPCI card can also be inserted into any CompactPCI I/O slot.

## <span id="page-30-3"></span>**Installation Procedures**

- 1. Turn off your computer
- 2. Turn off all accessories (printer, modem, monitor, etc.) connected to your computer.
- 3. Remove the cover from your computer.
- 4. Setup jumpers on the PCI or CompactPCI card.
- 5. Select a 32-bit PCI slot. PCI slot are shorter than ISA or EISA slots, and are usually white or ivory.
- 6. Before handling the PCI cards, discharge any static buildup on your body by touching the metal case of the computer. Hold the edge and do not touch the components.
- 7. Position the board into the PCI slot you selected.
- 8. Secure the card in place at the rear panel of the system.

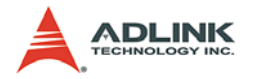

# <span id="page-31-0"></span>**2.5 Device Installation for Windows Systems**

Once Windows Vista/XP/2003/2000 has started, the Plug and Play functions of the Windows system will find and locate the new NuDAQ/NuIPC card. If this is the first time a NuDAQ/NuIPC card is installed in your Windows system, you will be prompted to input the device information source. Please refer to the "Software Installation Guide" for installation procedures for the device drivers.

# <span id="page-31-1"></span>**2.6 Connector Pin Assignments**

## <span id="page-31-2"></span>**PCI-7250/51 Pin Assignment**

The PCI-7250 card comes equipped with a 37-pin D type connector (CN1) accessible from the rear of the card. The pin assignment of the D type connector is shown in below.

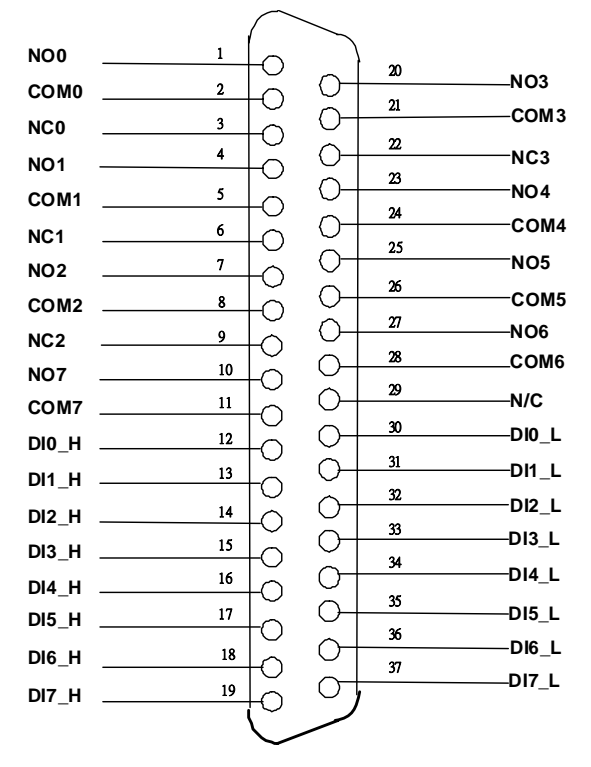

<span id="page-31-3"></span>**Figure 2-5: CN1 - D Type Connector**

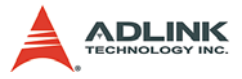

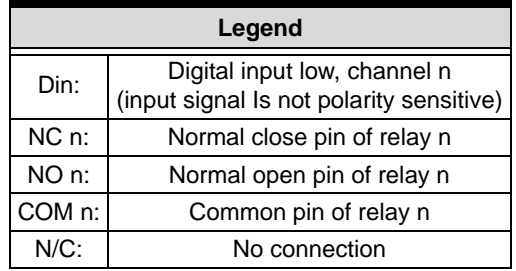

<span id="page-32-0"></span>**Table 2-3: CN1 - PCI-7250/51 Pin Assignment**

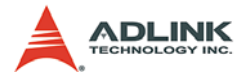

# <span id="page-33-0"></span>**cPCI-7252 Pin Assignment**

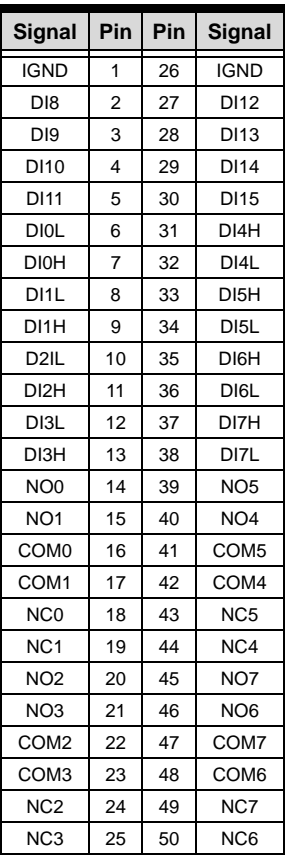

## **Table 2-4: CN1 - cPCI-7252 Pin Assignment**

<span id="page-33-1"></span>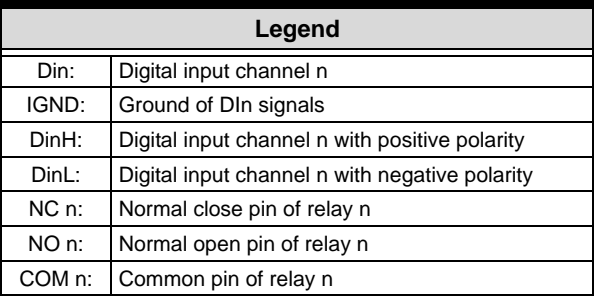

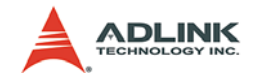

## <span id="page-34-0"></span>**LPCI/LPCIe-7250 CN1 Pin Assignment**

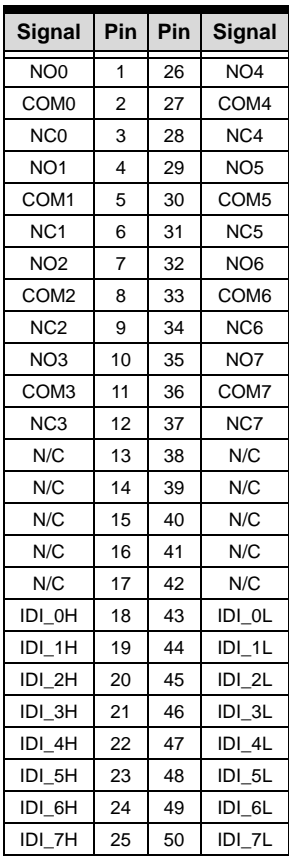

### **Table 2-5: LPCI/LPCIe-7250 CN1 Pin Assignment**

<span id="page-34-1"></span>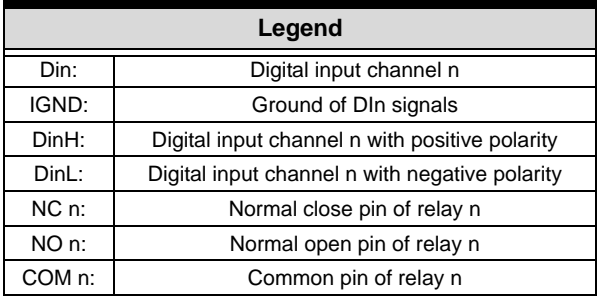

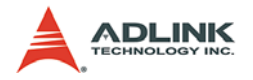

## <span id="page-35-0"></span>**2.7 PCI-7250 and PCI-7251 Connection**

There are 8-relay outputs and 8-isolation inputs on both the PCI-7250 and PCI-7251. The PCI-7251 is used as an expansion for the PCI-7250. The operations of the PCI-7251 are the same as that of the PCI-7250. There can be at most 3 PCI-7251 expansion boards to one PCI-7250. Therefore, the PCI-7250 can control up to 32 relays and detect 32 input signals.

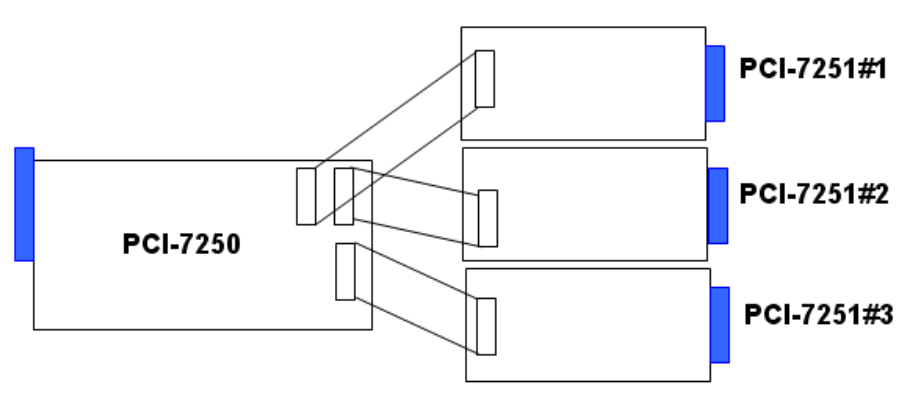

<span id="page-35-1"></span>**Figure 2-6: Connection between PCI-7250 and PCI-7251**

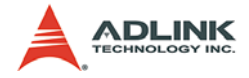

# <span id="page-36-0"></span>**3 Registers**

Detailed descriptions of the registers are specified in this chapter. This information is useful for programmers who wish to control the card with low-level programming. However, we suggest users fully understand the PCI interface before starting any low-level programming. In addition, the contents of this chapter will also help users understand how to use the software drivers to configure this card.

# <span id="page-36-1"></span>**3.1 PCI PnP Registers**

This PCI card functions as a 32-bit PCI target device to any master on the PCI bus. There are three types of registers: PCI Configuration Registers (PCR), Local Configuration Registers (LCR) and 725X registers.

The PCR, which is PCI-bus specification compliant, is initialized and controlled by the Plug and Play (PnP) PCI BIOS. Users may obtain more information on the PCI BIOS specification to better understand the operation of the PCR. Please contact PCISIG to acquire PCI interface specifications.

The PCI bus controller PCI-9050 is provided by PLX Technology Inc. (www.plxtech.com). For more information about the LCR, please visit PLX Technology's web site to download relative information. It is not necessary for users to fully understand the details of the LCR if the software library provided is used. The PCI PnP BIOS assigns the base address of the LCR. The assigned address is located at an offset of 14h from the PCR.

The 725X registers are discussed in the next section. The base address, which is also assigned by the PCI PnP BIOS, is located at an offset of 18h from the PCR. Therefore, users can read the address 18h from the PCR to obtain its base address by using the BIOS function call. Do not attempt to modify the base address and interrupt that have been assigned by the PCI PnP BIOS, it may cause resource conflicts with your system.

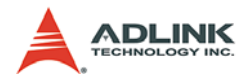

# <span id="page-37-0"></span>**3.2 I/O Address Map**

All 725X registers are 8 bits long. Users can access these registers using 8-bit I/O instructions. Using these registers will allow the relays and status of the inputs to be controlled. The following table shows the registers address map, including descriptions and their offset addresses relative to the base address. If the PCI-7251 expansion boards are not installed, corresponding registers have no significance.

| <b>Offset</b> | <b>Write</b>        | Read                   | <b>Board</b> |
|---------------|---------------------|------------------------|--------------|
| 0             | <b>Relay Output</b> | Output readback        | PCI-7250     |
| 1             | Not used            | <b>Isolation Input</b> |              |
| 2             | <b>Relay Output</b> | Output readback        | PCI-7251 #1  |
| 3             | Not used            | <b>Isolation Input</b> |              |
| 4             | <b>Relay Output</b> | Output readback        | PCI-7251 #2  |
| 5             | Not used            | <b>Isolation Input</b> |              |
| 6             | <b>Relay Output</b> | Output readback        | PCI-7251 #3  |
| 7             | Not used            | <b>Isolation Input</b> |              |

<span id="page-37-2"></span>**Table 3-1: PCI-7250 Address Map with PCI-7251 Installed**

| Offset | Write               | Read                   | <b>Board</b> |
|--------|---------------------|------------------------|--------------|
| 0      | <b>Relay Output</b> | <b>Isolation Input</b> |              |
|        | Not used            | Not used               | cPCI-7252    |
| 2      | Not used            | Output readback        |              |

**Table 3-2: cPCI-7252 Address Map**

<span id="page-37-3"></span>

| Offset | Write    | Read                                        | <b>Board</b> |
|--------|----------|---------------------------------------------|--------------|
| 0      |          | Relay Output   Output readback   LPCI-7250/ |              |
|        | Not used | <b>Isolation Input</b>                      | LPCIe-7250   |

**Table 3-3: LPCI/LPCIe-7250 Address Map**

# <span id="page-37-4"></span><span id="page-37-1"></span>**3.3 Relay Output and Readback Registers**

There are 8 relays on each PCI-7250/7251, LPCI-7250, LPCIe-7250, and cPCI-7252 board. Each relay is controlled by one bit in the control register. Bit value '0' means the relay is not energized.

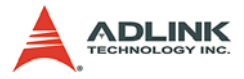

The normal open signal line is 'open'. Bit value '1' means the relay is energized and the normal open signal line is now closed.

The initial bit values of the control register are all '0' and the status of the relay can be readback from the readback register. If the relay is open, the corresponding bit value read is '0'. If the relay is closed, the bit value read is '1'.

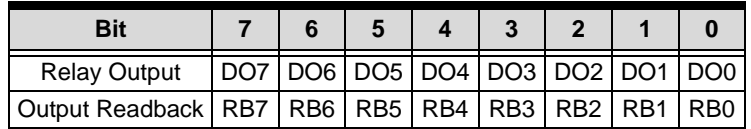

<span id="page-38-1"></span>**Table 3-4: Data Format of Relay Output and Readback Status Registers**

## <span id="page-38-0"></span>**3.4 Isolation Input Registers**

There are 8 isolated input channels on the PCI-7250 / 7251 board. The status of the 8 channels can be read from the isolation input register. Each bit corresponds to each channel. Bit value "1" means input voltage is high and "0" means input voltage is low.

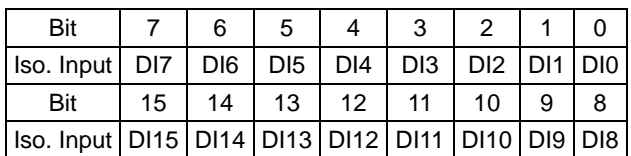

**Table 3-5: Relay Output**

<span id="page-38-2"></span>**Note**: Bits 8-15 are for cPCI-7252 only

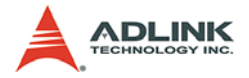

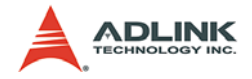

# <span id="page-40-0"></span>**4 Operation Theory**

# <span id="page-40-1"></span>**4.1 Using Relay Output**

The PCI-7250/7251 contains two types of relays: Form C and Form A. Relays R0 - R3 are form C relays, and R4 - R7 are plain form A type. Note that the LPCI-7250, LPCIe-7250, and cPCI-7252 contain Form C relays only. The differences between these two types of relays are:

1. Form C Relay: (R0 - R3)

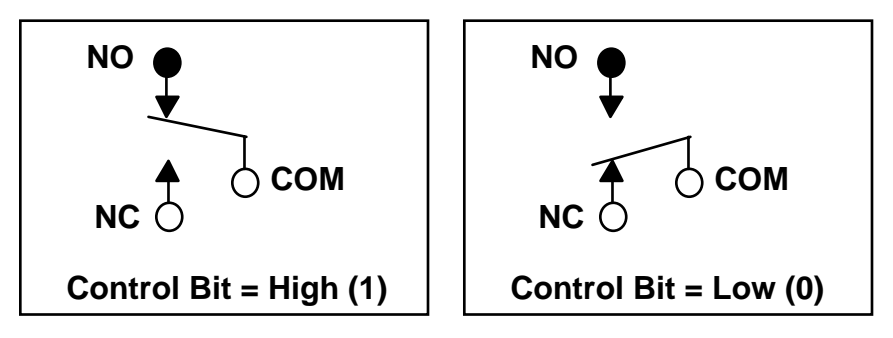

**Figure 4-1: Form C Relay**

<span id="page-40-2"></span>Form C type relays have three contacts: NC (Normal Close), NO (Normal Open), and COM (Common). The COM post, located at the middle, must make contact with either the NO post or NC post. When the control bit is high (1), there is contact between the COM post and NO post. If the control bit is low (0), there is contact between the COM post and NC post.

In normal power-up and reset, the relay is in **low** status.

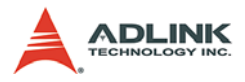

2. Form A Relay: (R4 - R7)

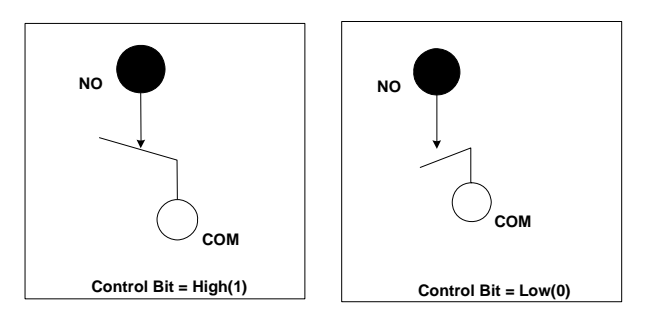

**Figure 4-2: Form A Relay**

<span id="page-41-0"></span>Form A relay only has two contacts: NO (Normal Open) and COM (Common). The COM post can make contact either with the NO post or not. When the control bit is high (1), the COM post and NO post are contacted. If the control bit is low (0), the COM post and NO post does not make contact.

In normal power-up and reset, the relay is in **low** status.

The relay output contacts are rated at a maximum of 0.5 at 120 VAC (resistive), 1 A 24 VDC, or 0.3 A 60 VDC. You should reduce these ratings for inductive loads. For more information on relay contact, please refer to the Appendix.

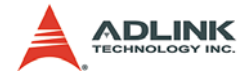

## <span id="page-42-0"></span>**4.2 Using Isolated Input**

The PCI-7250 (or PCI-7251) contains 8 identical opto-isolated control input channels. The circuit diagram of the differential input channel is shown below.

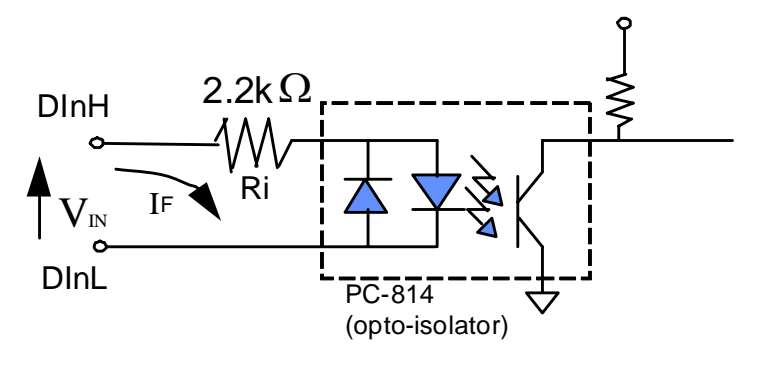

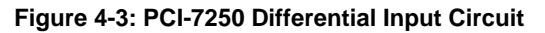

<span id="page-42-1"></span>The digital input is first routed through a photo-coupler (PC-814), which is shown in the following diagram.

The cPCI-7252 contains 16 identical opto-isolated control input channels. The circuit diagram of the differential input signals of channel number 0-7 are the same as of the PCI-7250. While the input signals for channel numbers 8-15 are isolated inputs, the connection is not polarity sensitive whether AC or DC voltage is used.

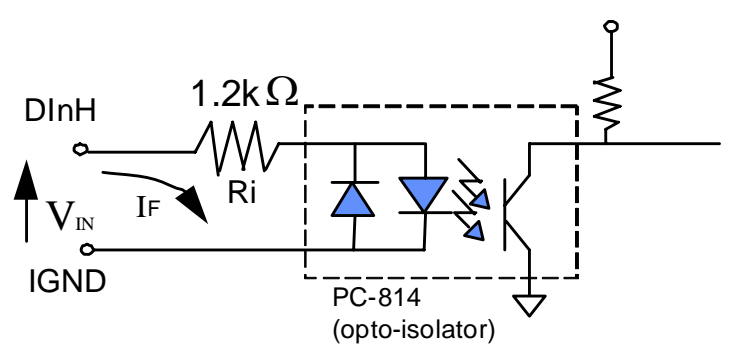

<span id="page-42-2"></span>**Figure 4-4: cPCI-7252 Isolated Input Circuit**

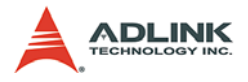

The LPCI-7250 and LPCIe-7250 contain 8 identical opto-isolated control input channels through PC3H4 photo-coupler. The circuit is shown as the following diagram:

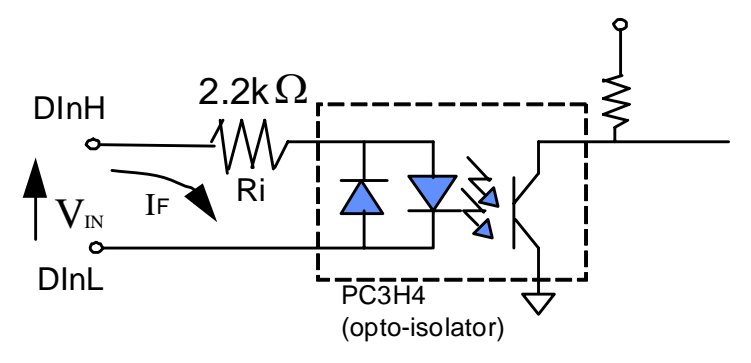

**Figure 4-5: LPCI/LPCIe-7250 Differential Input Circuit**

<span id="page-43-0"></span>In addition, a single-pole filter with a time constant of about 5ms is used to filter AC inputs passing through.

The normal input voltage range for an active high state is 3 to 24 VAC or DC. The normal input range can be extended by changing the resister (Ri) to limit the current (IF) through the PC-814 (opto-isolator to about 10 mA). The exact resister value to replace the original resister Ri (1.2 KΩ) can be calculated by the following formula.

```
Vin = IF x Ri
Pw = Vin x IF
```
For example, if the input voltage is 110V, then the Ri should be replace by

 $Ri = 110$  (V) / 0.01 (A) = 11 K $\Omega$  $PW = 110$  (V) X 0.01 (A) = 1.1 W

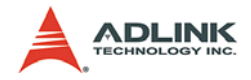

# **Appendix**

# <span id="page-44-1"></span><span id="page-44-0"></span>**Relay Contact Protection Circuits**

The contacts are the most important elements of a relay construction, Contact performance conspicuously influenced by contact material, and voltage and current values applied to the contacts.

Another important issue is contact protection; the right contact protection circuit can suppress the counter EMF to a low level. However, note that incorrect use will result in an adverse effect. Typical contact protection circuits are given below:

# <span id="page-44-2"></span>**RC Circuit**

This circuit is suitable for DC applications. If the load is a timer, leakage current flow through the RC circuit may cause faulty operation.

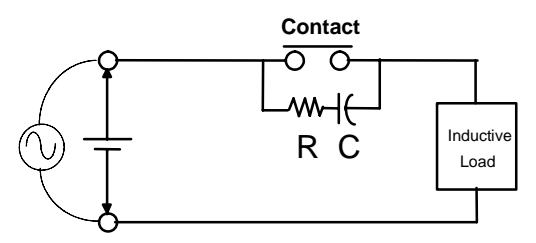

The circuit below is suitable for both DC and AC applications. If the load is a relay or solenoid, the release time is lengthened. Effective when connected to both contacts if the power supply voltage is 24V or 48V and the voltage cross the load is 100 to 200V.

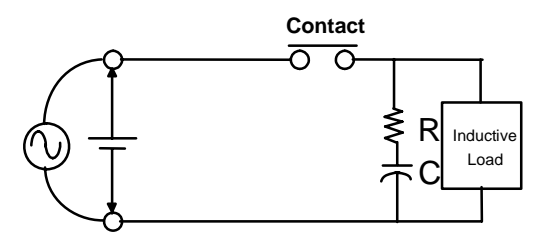

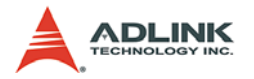

#### **Device Selection:**

As a guide in selecting R and C.

- $\blacktriangleright$  R: 0.5 to 1Ω per 1V contact voltage
- $\triangleright$  C: 0.5 to 1 $\mu$ F per 1A contact current

Values vary depending on the properties of the capacitor C acting to suppress the discharge the moment the contacts open. Resistor R acts to limit the current when the power is turned on. Test to confirm. Use a capacitor with a breakdown voltage of 200 to 300V. Use AC type capacitors (non-polarized) for AC circuits.

## <span id="page-45-0"></span>**Diode Circuit**

This circuit is suitable for DC applications. The diode connected in parallel causes the energy stored in the coil to flow to the coil in the form of current and dissipates it as joule heat at the resistive component of the inductive load. This circuit further delays the release time compared to the RC circuit.

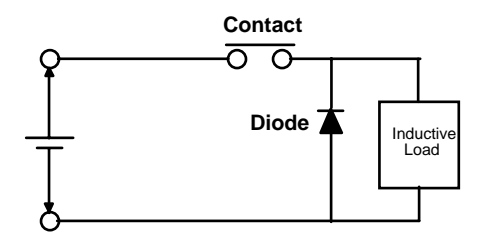

#### **Device Selection:**

Use a diode with a reverse breakdown voltage of at least 10 times the circuit voltage and a forward current at least as large as the load current.

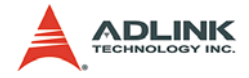

## <span id="page-46-0"></span>**Diode & Zener diode Circuit**

This circuit is also suitable for DC application. Effective when the release time i in the diode circuit is too long.

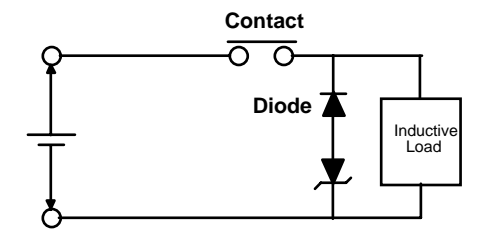

### **Device Selection:**

Use a zener diode with a zener voltage about the same as the power supply voltage.

## <span id="page-46-1"></span>**Varistor Circuit**

This circuit is also suitable for both AC & DC applications. Using the stable voltage characteristics of the varistor, this circuit prevents excessively high voltages from being applied across the contacts. This circuit also slightly delays the release time. Effective when connected to both contacts if the power supply voltage is 24V or 48V and the voltage cross the load is 100 to 200V.

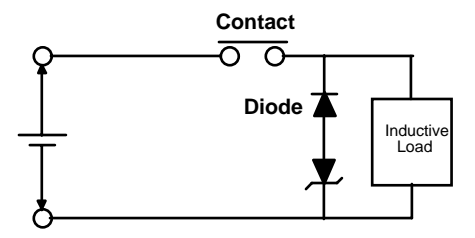

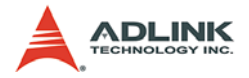